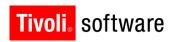

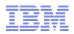

# Maximo: Crews

Lori Pilgrim 27 September 2012

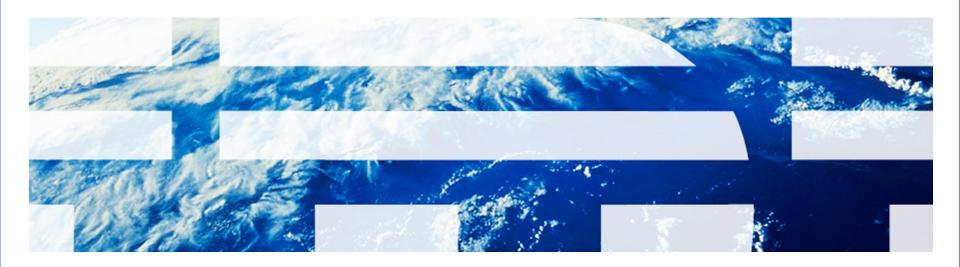

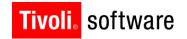

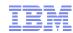

#### Introduction

#### Crews

- Available in Utilities and now Scheduler 7.5.1
- License Key required
  - · however will become part of core on the next point release
- Crew Type equivalent to Crafts and assigned to Job Plans and Work
  Order Plans
- Crew a group of Labor and Assets that can be assigned to Job Plans and Work Orders in an equivalent way to Labor

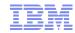

## **Crews - History**

- Originally part of the Utilities release
  - Now part of core with license key
  - An accommodation release for Utilities available
    - Vinicius Garmatz presented Sept. 11th
- Backward compatibility
  - Core currently has a Crew field based on an ALN Domain value
  - With the Crew License key this field is hidden, however the customer can use Application Designer to display the field again if required.
- Changes from Utilities implementation exist
  - Removed many of the configurations settings in administration and incorporated the requirements in the main applications
  - Added to Tasks and Activities Applications
  - Crew Availability and durations now mimic Labor rules in core, however
    Utilities accommodation release reverts to their original business rules.

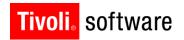

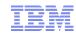

## **Crew Types**

- Like a template and treated like a Craft in Job Plans and Work Orders
- Created at the Organization level
- Status Active, Inactive
  - Status cannot be changed to Inactive if Crew Type assigned anywhere or a crew created specifying the Crew Type
- Hourly rate calculated on save based on Required Crafts and Tools
  - Override available for Crew Type rate
- Required Crafts
  - Position ALN Domain values
  - Craft / Skill Level / Vendor / Contract
  - Remarks

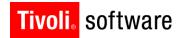

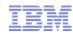

## **Crew Types Continued**

- Required Qualifications
  - Qualification
  - Position or Quantity
  - Can be created if a tool requires it
- Required Tools
  - Unique Tool Sequence assigned
  - Tool
- Crafts and Tools must be flagged for use with Crews

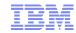

## **Crews (Crew Management)**

- Created at the Organization level
- Crew Type required all required values brought forward when filled in
  - Requirements may be changed for an individual crew
- Status Active, Inactive
  - Status cannot be changed to Inactive if Crew assigned anywhere
- Crew Work Group
  - A person group that must be flagged to be used with Crews
- Vendor / Contract can be specified
- Hourly rate calculated on save based on the assigned Labor and Assets
  - Override available for Crew Type rate
- Calendar / Shift required before Crew can be assigned to a Work Order
- Location Fields used in the Dispatching application
  - Start and End Location used to create routes
  - Use Labor Location, Save Location with Work Order, Location Refresh allows the dispatcher to track where the crew is throughout the day

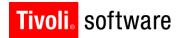

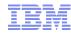

#### **Crews Continued**

#### Crew History

- Required Crafts and Actual Labor
- Required Qualifications and Qualifications of Actual Labor
- Required Tools and Assigned Tool Assets

### Labor Assignments

- Assign Labor to each of the required positions
- Labor movement between Crews accomplished by specifying the effective and end dates
- Validations on craft, skill level, shift, assignment to other crews

### Tool Assignments

Assign Asset to required tool sequence

#### Map

Display current location of the crew if available

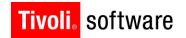

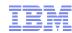

### **Crews Actions**

#### View Labor Assignments

- Required Crafts
  - Are all positions filled and is the assigned labor qualified for the position
- Required Qualifications
  - · Are the qualifications meet for the crew
- Assigned Labor
  - View the Labor's name, craft, skill level, available hours and shift

#### View Work Orders

### Modify Crew Availability

- Allows the crew to specify time periods when they will not be available or when they are available for extra hours
  - Same functionality available to Labor

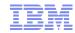

#### Crew – Preventative Maintenance and Job Plans

#### Preventative Maintenance

- Responsibility Section
  - Old Crew field is hidden and Crew and Crew Work Group added
  - Generation of Work Orders carries these fields forward

#### Job Plans

- Responsibility Section
  - Old Crew field is hidden and Crew and Crew Work Group added
- Labor section
  - Crew Work Group, Crew Type and Crew fields added
    - o Rate value comes from Crew Type or Crew application
    - o The override rate will apply if it exists
  - Work Orders generated directly from a Job Plan or through Preventative Maintenance will carry these fields into the Work Order

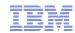

### Crews - Work Orders Planning, Assignments and Actuals

#### Detail page

 As with PMs and Job Plans the responsibility section has hidden the old Crew field and now displays the new Crew field from the Crew application and the Crew Work Group

#### Plans tab – Labor section

- Crew Work Group, Crew Type and Crew fields added
  - Rate value comes from Crew Type or Crew application
    The override rate will apply if it exists

### Assignment tab – Labor section

- Crew Work Group, Crew Type and Crew fields added
  - Rate value comes from Crew Type or Crew application
    The override rate will apply if it exists

#### Actuals tab

- Enter Time by Crew button and dialog
  - Allows a user to create Labor and Tool transactions for both the labor and assets assigned to the crew through a single dialog box

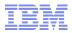

#### **Crews - Activities and Tasks**

#### Resources Tab

- Plans Tab
  - Labor tab
    - Crew Work Group, Crew Type and Crew fields added
    - o Rate value comes from Crew Type or Crew application
    - o The override rate will apply if it exists
- Actuals Tab
  - Enter Time by Crew button and dialog
    - o Allows a user to create Labor and Tool transactions for both the labor and assets assigned to the crew through a single dialog box
    - o Start and Finish assignment actions will work for crews, creating all labor and tool transaction records needed.

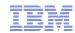

## Crews – Assignment Manager

- Administration > Organization > Crew Assignment Options
  - Availability Factor added to indicate the percentage of the day the crew is available for assignments
    - Only effective in Assignment manager

### Assignment Manager

- Tabs added to accommodated both Labor and Crew for assignment
  - All functionality on the Labor table is matched in Crew table for finding and assigning Work Orders
- Actions added in the drop down list for Crews to match Labor actions
  - Assign Crew button also available in the tool bar
- Crew Availability dialog available from crew table
- Start, Interrupt and Finish assignment actions will work for crews, creating all labor and tool transaction records needed.
- Report added Assignment Manager Daily Crew
  - Matches the Labor report already available

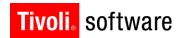

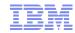

## Crews – Labor and Quick Reporting

### Labor Reporting

- Record detail now includes Crew Work Group, Labor and position fields
- Enter Time by Crew dialog available in Select Action drop down and icon in the tool bar

### Quick Reporting

- Old Crew field hidden and new one displayed in the detail section
- Labor tab Enter Time by Crew button
- Crew field added to the detail for both Labor and Tool

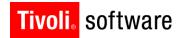

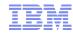

### Crews - Scheduler

#### Schedule creation

- Resource Availability new data source for Crew (AMCREW)
- Additional Resources new data source for Crew Types (AMCREWT)

#### Gantt view

- Resource View will display the Crews by Crew Type below the Crafts/Labor values
  - Crew Types/Crews now have all the same functionality as Craft/Labor
- Other Resources Availability tab now includes Crew Types/Crews

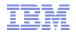

## Crews – Graphical Assignments

- New Graphical Assignment application available with Scheduler 7.5.1
- Work List creation
  - Resource Availability new data source for Crew (AMCREW)
  - Additional Resources new data source for Crew Types (AMCREWT)
- Gantt view
  - Resource View will display the Crews by Crew Type below the Crafts/Labor values
  - Other Resources Availability tab now includes Crew Types/Crews
- Dispatch view
  - Displays routes and locations for both Crews and Labor

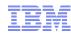

### Crews

- Demo
- Questions